### Sri Sathya Sai College for Women, Bhopal (An Autonomous College Affiliated to Barkatullah University Bhopal) Department of Higher Education, Govt. of M.P. Under Graduate Syllabus (Annual Pattern) As recommended by Central Board of Studies and approved by the Governor of M. P. wef 2022-2023

(Session 2023-24)

 $(NEP-2020)$ 

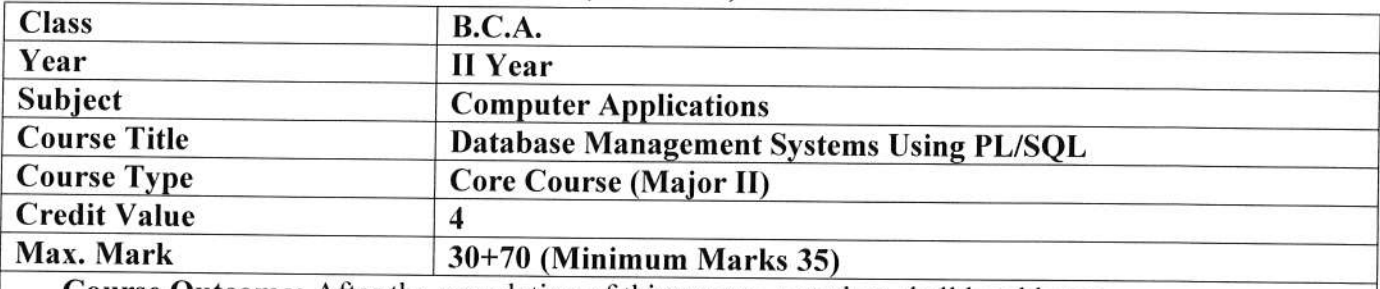

Course Outcome: After the completion of this course, a student shall be able to:

- Explain the features of database management systems and relational database.  $\bullet$
- Design conceptual models of a database using ER modelling for real life applications and construct  $\bullet$ queries in relational algebra.
- Create and populate a RDBMS for a real-life application, with constraints and keys, using SQL.  $\bullet$
- Retrieve any type of information from a database by formulating complex queries in SQL.  $\bullet$
- Analyse the existing design of a database schema and apply concepts of normalization to design an  $\bullet$ optimal database.

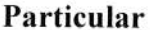

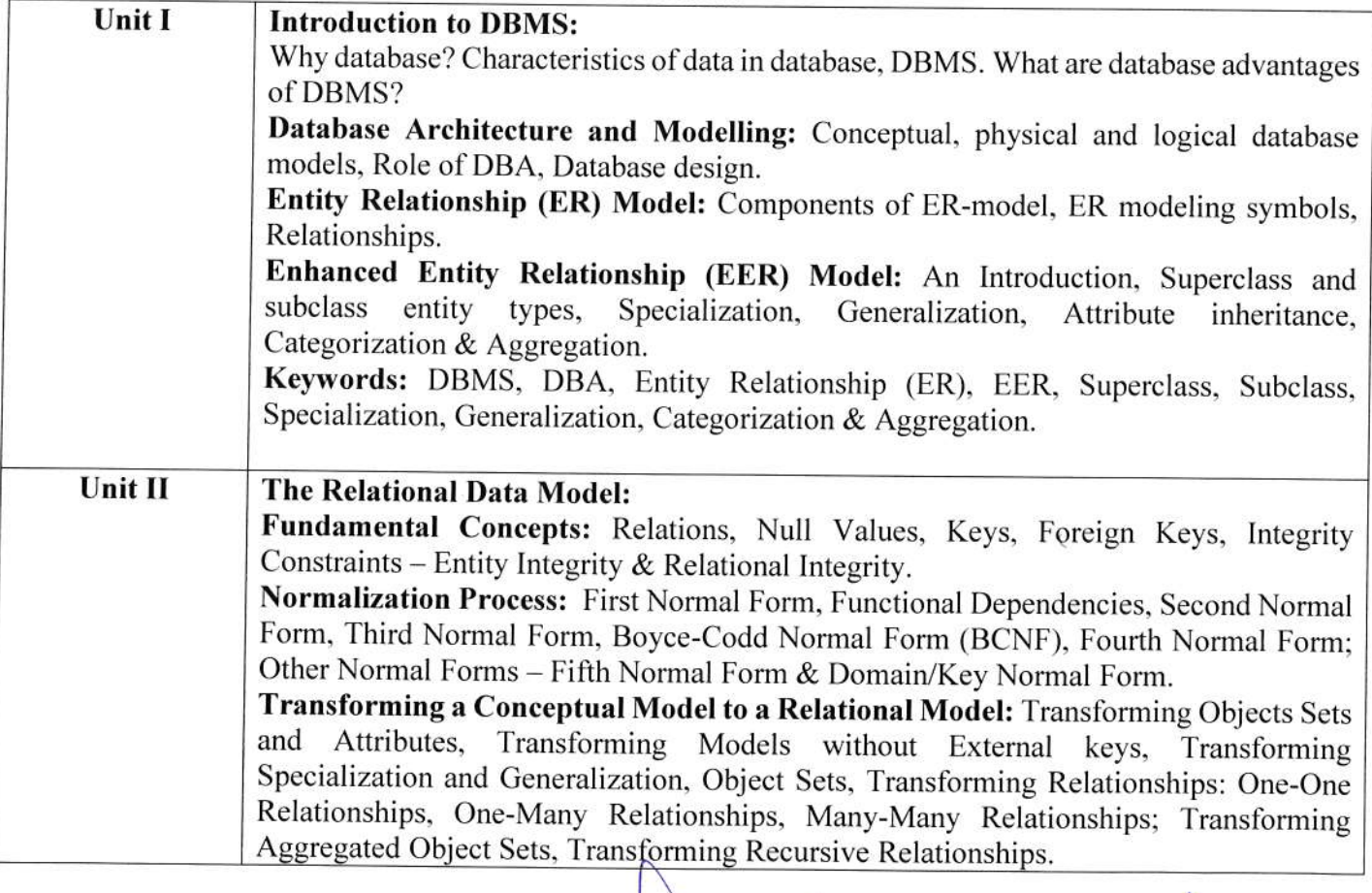

Hade Animax

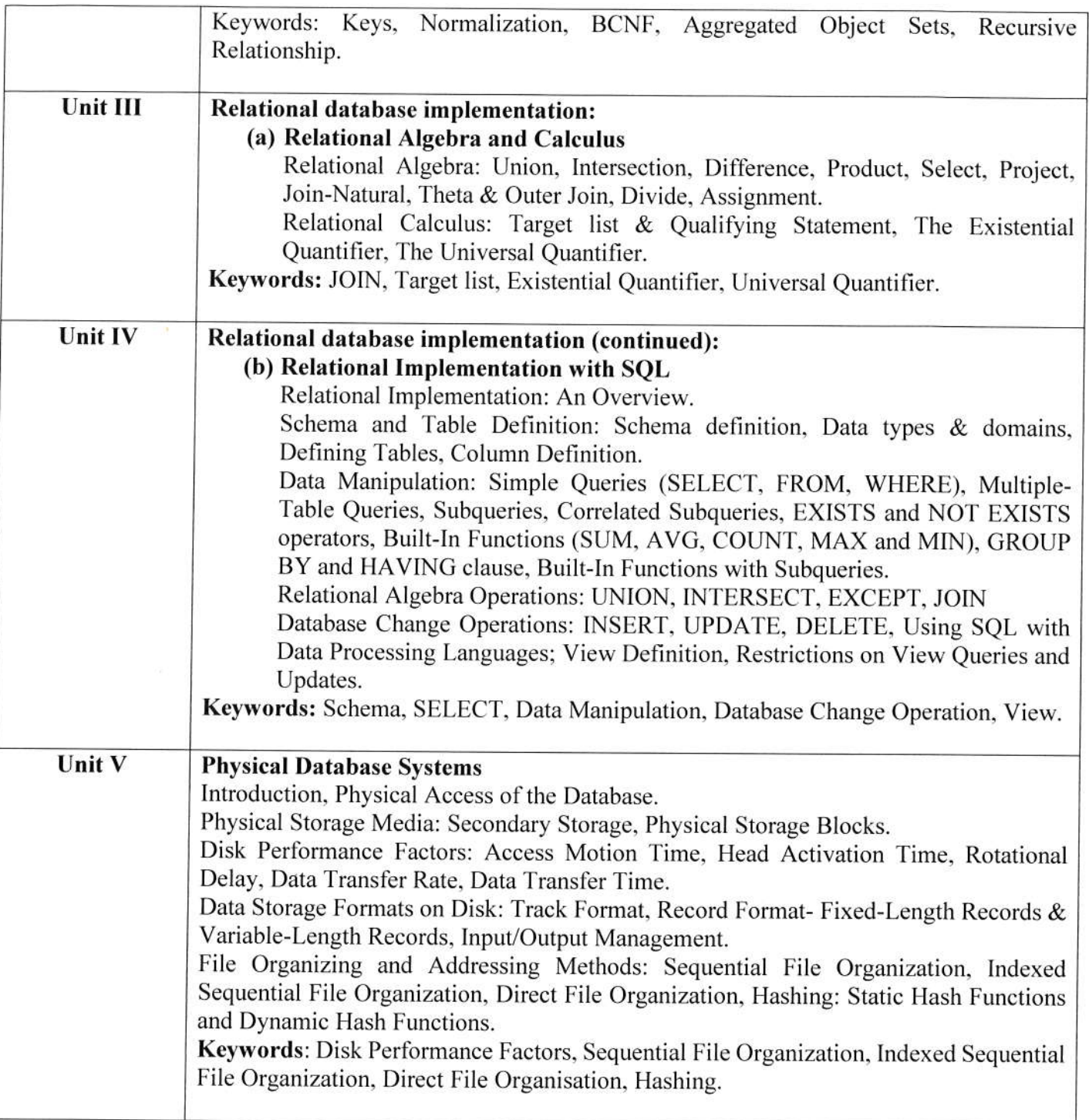

# **Suggestion Books:**

- Gary W. Hansen & James V. Hansen, "Database Management and Design", 2nd Ed., 2007, Prentice Hall of India Pvt. Ltd.
- . Instructional Software Research & Development (ISRD) Group, Lucknow "lntroduction to Database Management Systems", 2006, Ace Series, Tata McGraw Hill Publishing Company Limited, New Delhi.
- Ramez Elmasri, Shamkant B. Navathe, "Fundamentals of Database Systems", 7th Edition, 2016. Pcarson

\ 700X

Hade Ammar

 $\bigcirc$ 

### Reference Books:

- Raghu Ramakrishnan & Johannes Gehrke, "Database Management Systems", 3rd Edition, 2014, McGraw Hill Education
- . C.J. Date, "An Introduction to Database Systerm", 8th Edition, 2003, Pearson
- Abraham Silberschatz, Henry F. Korth, S. Sudharshan, "Database System Concepts", 6'h Edition, 2010. Tata McGraw Hill

# Suggestive digital platform web links

- . https://en.wikipedia.org/wiko/Relational model
- . http://en.wikipedia.org/wiki/Relational algebra

### Suggested equivalent online courses

o NPTEL Course: Intoduction to Database Systems or Database Design

### **Scheme of Marks:**

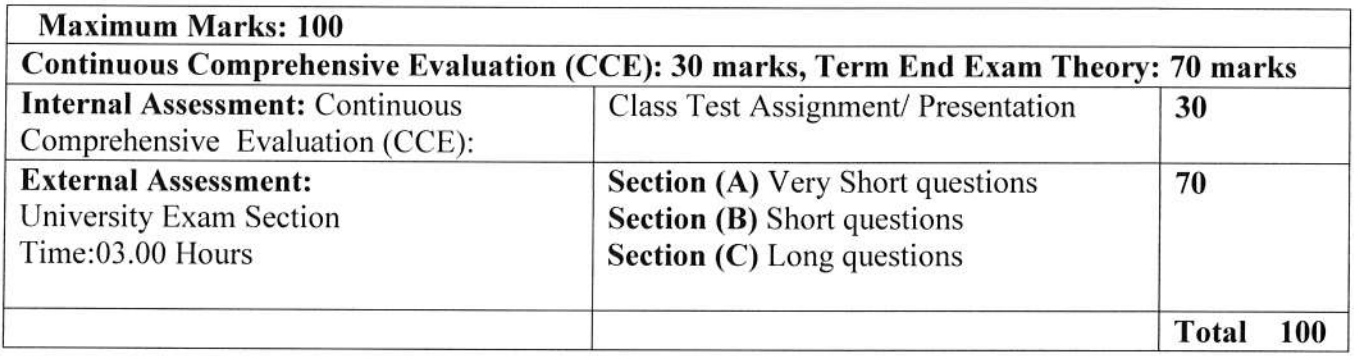

of The Munich Or  $w$ 

(/-

 $\hbar\mu\mu\mu\mu\alpha\gamma$ 

=g

# Sri Sathya Sai College for Women, Bhopal (An Autonomous College Affiliated to Barkatullah University Bhopal) Department of Higher Education, Govt. of M.P, Under Graduate Syllabus (Annual Pattern) As recommended by Central Board of Studies and approved by the Governor of M. P. wef 2022-2023

(Session 2023-24)

(NEP\_2020)

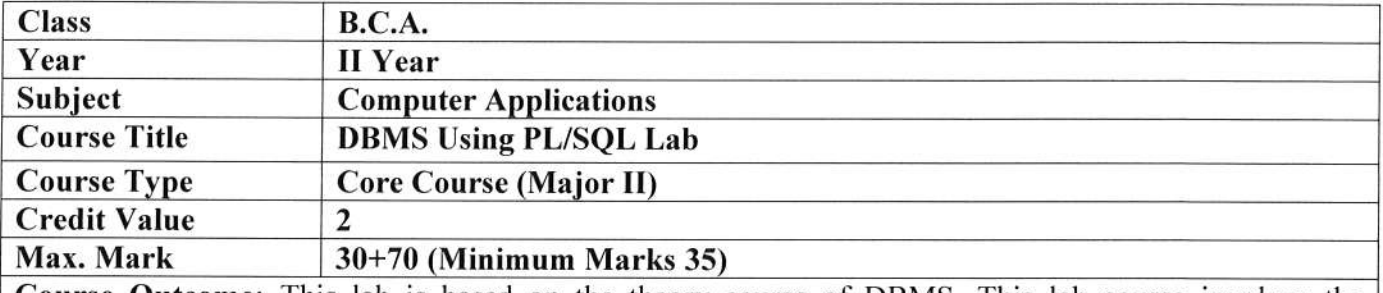

**Course Outcome:** This lab is based on the theory course of DBMS. This lab course involves the development of the practical skills in DBMS using MS-Access/Visual-FoxPro/SQl-Server/etc. This course is an attempt to upgrade and enhance students' theoretical skills and provide the hands-on experience.

After the completion of this course, a student shall be able:

- To create Databases & views.
- Execute simple & advance SQL queries.
- Use DBMS tools in the areas of database applications.

#### Particular

### Practicum details:

Students are required to practice the concepts learnt in the theory by designing and querying a database for <sup>a</sup>chosen organization (Like: College. Library, Transport, etc). The teacher may devise appropriate weekly lab assignments to help students practice the designing, querying a database in the context of example database. Some suggestive list of experiments with their aim, problem definition, theory is given below:

# Experiment-1

Aim: To draw ER Model and Relational Model for a given database. Show ER to Relational Model reduction.

Resources used: MS-Access/Visual-FoxPro/SQL-Server/etc

Problem Definition: List the data requirements for the database of the company which keeps track of the company employee, department and projects. The database designers provide the following description:

- L The company is organized into departments. Each department has unique name, unique number, and particular employee to manage the department. We keep track of the start date and the employee begins managing the department. The department has several locations.
- 2. The department controls a number of projects each of which has a unique name, unique number and a single location.

Hurwar

- 3. We store each employee names social security number, address, salary, sex and dob. An employee is assigned one department but may work on several projects which are not necessarily controlled by the same department. We keep track of the department of each employee works on each project and for insurance purpose. We keep each dependent's first name, sex, dob and relation.
- **Theory:** The ER data model was developed to facilitate the database design by allowing specification of an enterprise schema that represents the overall logical structure of the database. The ER model data model is one of the several data models. The semantic aspect of the model lies in its representation of the meaning of the data. The ER model is very useful many database design tools drawn on concepts from the ER model. The ER model employs 3 basic notations: entity set, relationship set and attributes.

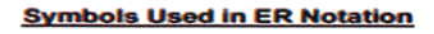

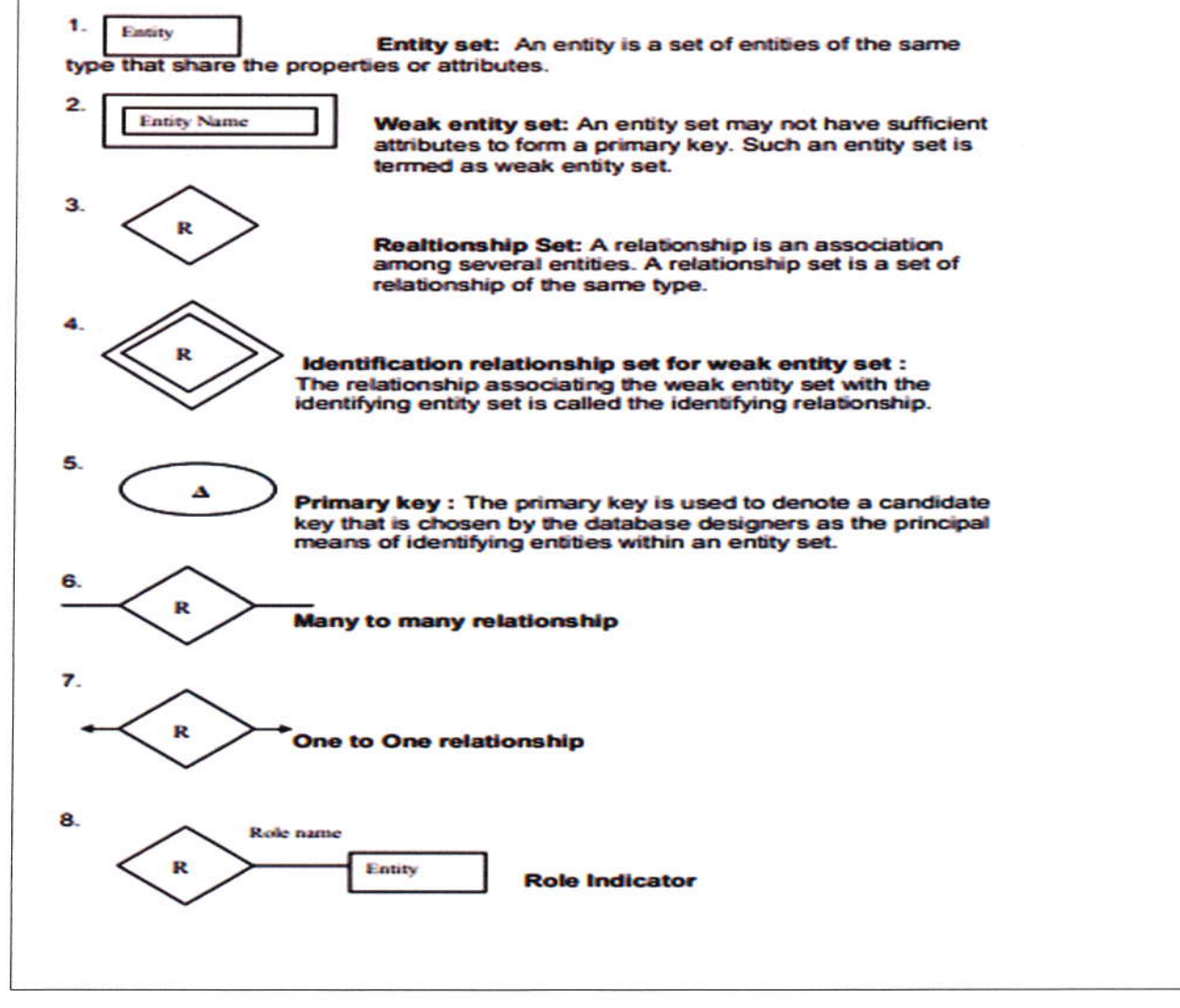

The Human

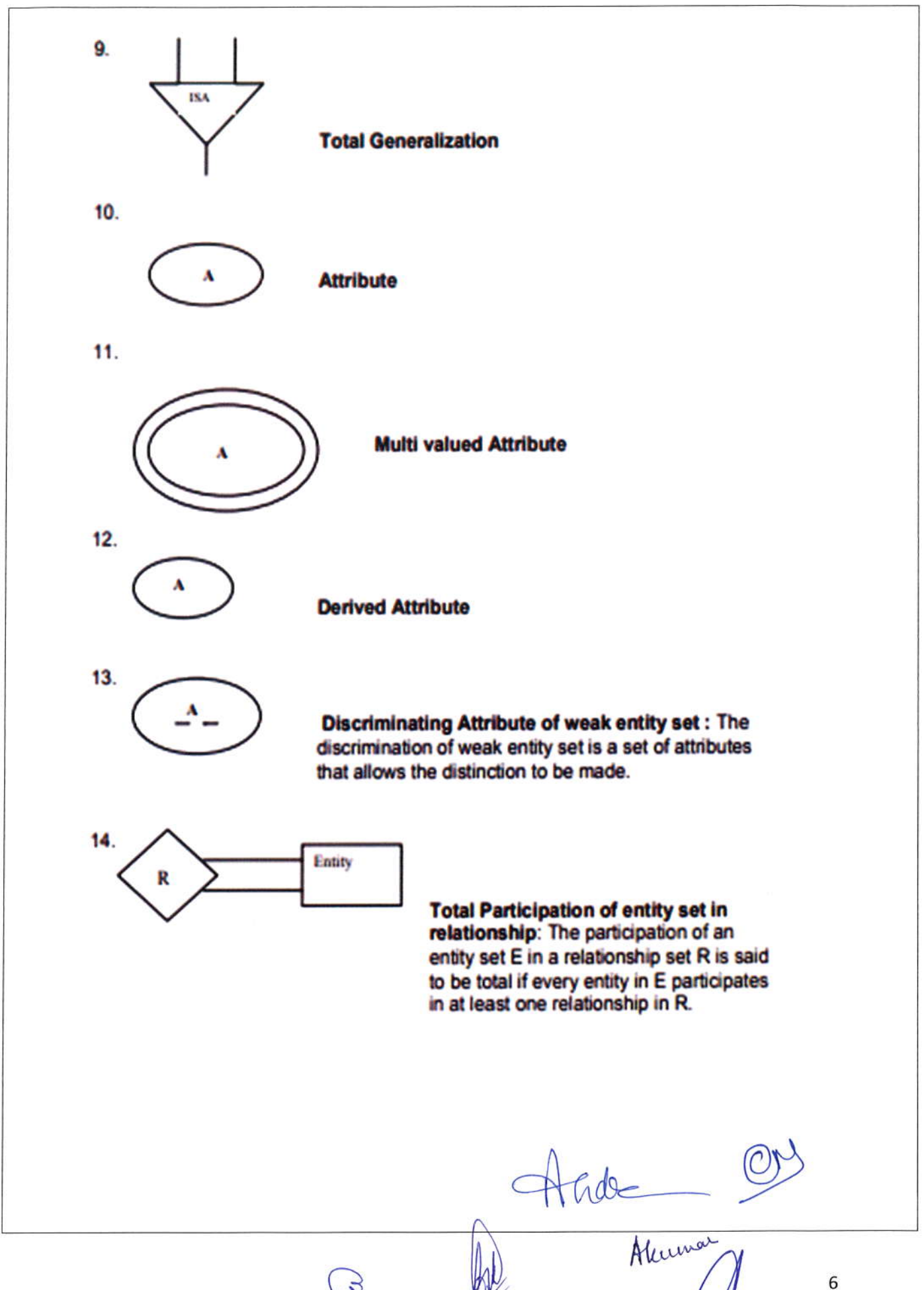

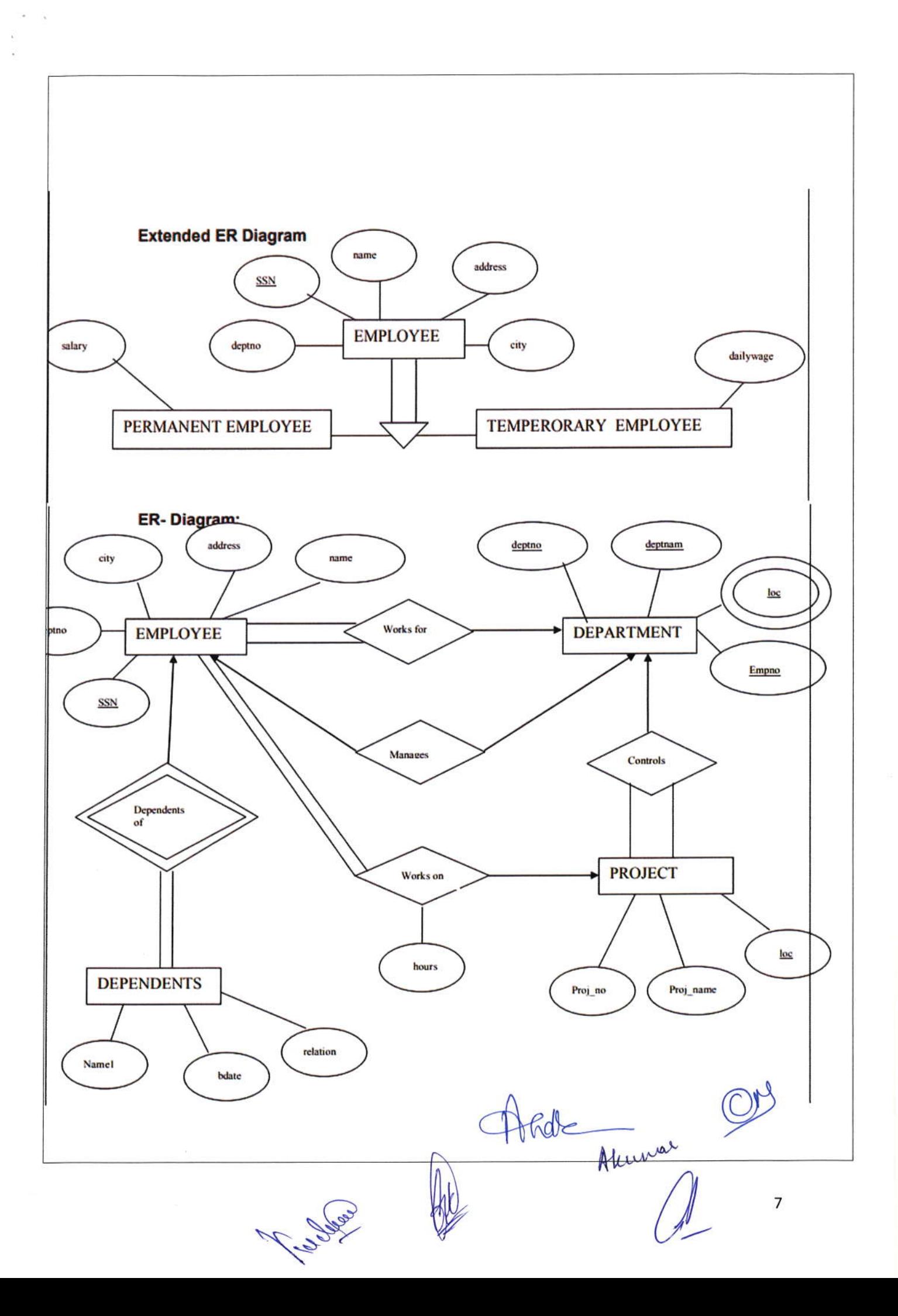

# **Relational Model:**

#### **Employee**

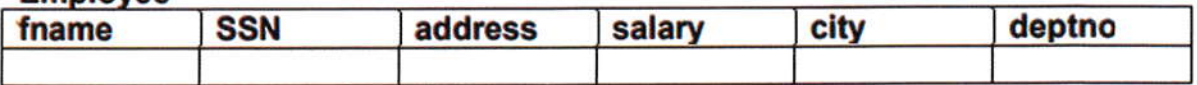

### **Department**

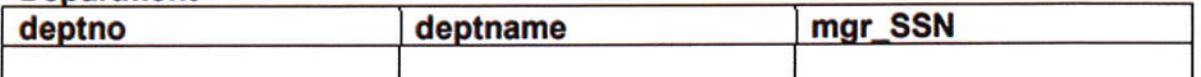

# **Department Location**

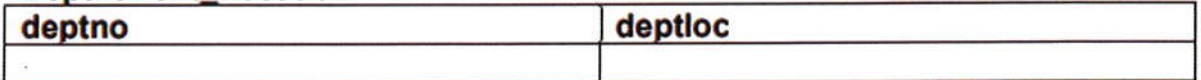

# **Project**

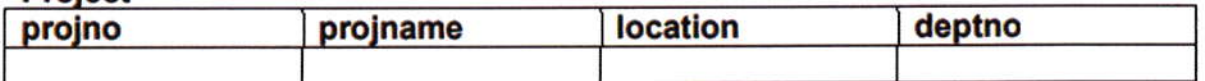

# **Works on**

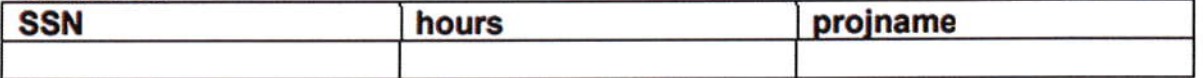

# **Dependents**

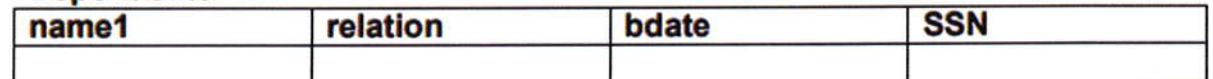

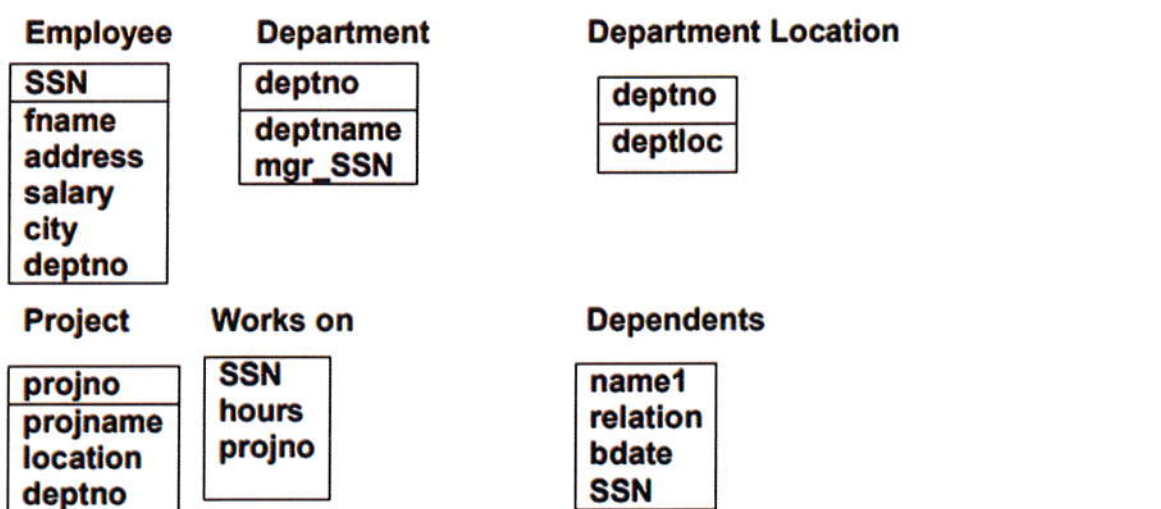

Conclusion: We have drawn ER model and Relational Model for the same.

Had Anumer ON

# Experiment-2

Aim: Implementation Database

- l. Creation of Database with proper constraints (Pk, Fk,.....etc)
- 2. Insert into database using different types of insert statements
- 3. Display

Resources used: MS-Access/V isual-FoxPro/SQL-Server/etc

**Theory:** The set of relations in a database must be specifies to the system by means of a data definition language (DDL). The SQL DDL allows specification of not only a set of relations but also specific information about the relation including:

- l. The schema for each relation
- 2. The domain of values associated with each attribute
- 3. The integrity constraints
- 4. The set of indices to be maintained for each relation
- 5. The security and authorization information foreach relation
- 6. The physical storage structure of each relation on disk

#### Create Table

create table bb (A tD1, A:D:,.-. .........., A,D,, <integrity constraint- 1>,... .....<integrity consrraint-k>)

where tab is the name of the relation each  $A_i$  is the name of the attribute in the schema of relation tab and  $D_i$  is the domain type of the values in the domain of aftribute Ai. There are a number of different allowable integrity constraints. We specify here only the primary key for the relation.

#### Insert

A newly created relation is empty initially. We can use the insert command to load data into the relation.

```
insert into \leqtable name\geq values (A_1, A_2, \ldots, A_n)
```
The values are specified in the order in which the corresponding attributes are listed in the relation schema.

#### Display

To display the table after creation and insertion we use the following syntax:

select  $*$  from  $<$ table name $>$ 

Select clause is used to list the attributes desired in the result of a query. It corresponds to the projection operation of the relational algebra. From clause lists the relations to be scanned in the evaluation of the expression. The asterisk symbol ("\*") is used to denote "all attributes".

#### Conclusion

Thus, we have successfully created the database of company and inserted values in the database.

Akunov

thide

# Experiment-3

Aim: Data Definition (schema) Modification

- 1. Alter table: add column, remove column, add constraint, remove constraint
- 2. Drop table
- 3. Show schema of any table
- 4. Applying different constraints check, not null, etc.

Resources used: MS-Access/Visual-FoxPro/SQL-Server/etc

**Theory:** The various command, clauses, functions used for the modification of database are as follows:

(1) Alter table: Alter table command is used to add attribute to an existing relation. All the tuples are assigned to null as the values for the new attribute. The form of the alter table command is

Alter table  $r$  add  $\overline{A}$  D

Where, r is the name of an existing relation. A is the name of the attribute to be added and  $D$  is the domain of the added attribute. We can drop attribute from a relation by the command:

Alter table r drop A

(2) Update: In certain situation we may wish to change a value in a tuple without changing all values in the tuple. For this purpose, the update statement can be used, as we could for insert and delete. We can choose the tuple be updated by using a query.

eg, update EMPLOYEE set age=20 where  $SSN = 514065$ 

The preceding update statement is applied only to tuple where SSN=514065. lf we want same changes in all tuples, then we write

Uplate EMPLOYEE set age=20

(3) Drop Table: To remove a relation from an SQL database we use the drop table command. The drop table command deletes all information about the dropped relation from the database

drop table r

The relation r and to delete all tuples from r, the following command is used.

delete from r

(4) Adding and Removing Columns: To add a column to an existing relation, we use

alter table r addAD

eg. alter table EMPLOYEE add age int

Hale Alumar

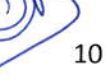

To remove a column from an existing relation we use

Alter table r drop column A

Eg. alter table EMPLOYEE drop column age

(5) Not Null: The not null specification prohibits the insertion of a null value. For a attribute any database modification that would cause null to be inserted in an attribute declared to be not null generates an error diagnostic. If an attribute is declared as the primary key then it cannot take a null value.

Eg, alter table EMPLOYEE alter column salary int NOT NULL

(6) Check: The heck clause in SQL can be applied to relation declarations as well to domain declarations when applied to a relation declaration, the clause check(p) specified a predicate p that must be specified by every tuple in a relation. A common use of the check clause is to ensure that the attribute value satisfy specified condition.

Eg, alter table EMPLOYEE add constraint em age check (age > 19)

**Conclusion:** Thus, we have executed all the queries required for the modification of database.

# **Experiment-4**

Aim: Simple SQL queries (Single table retrieval)

- 1. Make use of different operators (relational, logical etc.)
- 2. Selection of rows and columns, renaming columns, use of distinct keyword
- 3. String handling (%, etc.)
- 4. Update statement, case update
- 5. Delete, cascade delete (if possible)

Resources used: MS-Access/Visual-FoxPro/SQL-Server/etc

### Theory:

*1. Select clause:* Select clause is used to list the attributes desired in the result of a query. It corresponds to the projection operation of the relational algebra:

Eg. select \*from EMPLOYEE -all attributes select fname, SSN from EMPLOYEE -only fname and SSN

2. from clause: From clause lists the relations to be scanned in the evaluation of the expansion.

- 3. where clause: The where clause corresponds to the selection predicate of the relational algebra. It consists of a predicate involving attribute of the relations that appear in the from clause.
- (i) and: and clause is used when we want a result and all the conditions are satisfied in the where clause.

True and  $unknown = true$ False and  $unknown = unknown$ Unknown or unknown  $=$  unknown

Rdt<br>- Aluman

(ii) as (Rename operator): SQL provides a mechanism for renaming both relations and attributes. It uses the as clause taking the form

old name as new name

*(iii) distinct:* If we want to eliminate duplicates, we use the keyword distinct in the aggregation expression.

eg. select distinct salary from EMPLOYEE

(iv) String operations: The most commonly used operations on strings are pattern matching using the operation like we describe the patterns by using the two special characters % and .

%: The % character matches any substring

: The character matches any character

eg, 'Perry%' matches any string beginning with "Perry".

'%idge%' matches any string containing "idge" as substring

matches any string of exactly three characters

%" matches any string of at least three characters

(v) Update and Case Update: In certain situations, we may wish to change a value in a tuple without changing all the values in the tuple. For this purpose, the update statement can be used.

eg. update EMPLOYEE set  $age = 20$ where  $SSN = 514065$ 

SQL provides a case construct which we can use to perform both the update with a single update statement avoiding the problem with the order of updates.

eg. update account

set balance =case when balance $\le$  = 1000 then balance\*1.05 else balance\*1.06 end

 $(vi)$  delete: To delete a tuple from relation r, we use the following command

delete from r where, r is the name of the relation

**Conclusion:** Thus, we have executed simple queries in SOL.

### **Experiment-5**

Aim: Advanced SQL Queries-1

1. Group by, having clause, aggregate function

2. Set operations like union, union all and use of order by clause

3. Nested queries: in, not in, exists, not exists and any, all

Resources used: MS-Access/Visual-FoxPro/SOL-Server/etc

11the Revenue

Theorv:

1. Group by clause: These are circumstances where we would like to apply the aggregate functions to a single set of tuples but also to a group of sets of tuples, we would like to specify this wish in SQL using the group by clause. The attributes or attributes given by the group by clause are used to form groups. Tuples with the same value on all attributes in the group by clause placed in one group:

eg. select dept no, avg(sal) as avg sal from EMPLOYEE group by dept no

2. Having clause: A having clause is like a where clause but only applies only to groups as a whole whereas the where clause applies to the individual rows. A query can contain both where clause and a having clause. In that case

- a. The where clause is applied first to the individual rows in the tables ortable structures objects in the diagram pane. Only the rows that meet the conditions in the where clause are grouped.
- b. The having clause is then applied to the rows in the result set that are produced by grouping. Only the groups that meet the having conditions appear in the query output.

```
eg.
```
select dept no from EMPLOYEE group by dept no having avg (salary)  $>=$ all (select avg (salary) from EMPLOYEE group by dept no)

3. Aggregate functions: Aggregate functions such as SUM, AVG, count, count (\*), MAX and MIN generate summary values in query result sets. An aggregate functions (with the exception of count (\*) processes all the selected values in a single column to produce a single result value:

eg.

select dept no, count  $(*)$ from EMPLOYEE group by dept no

eg.

select max(salary) as maximum fron EMPLOYEE

eg.

select sum(salary) as total\_salary from EMPLOYEE

eg.

select min(salary) as minsal from EMPLOYEE

4. Union and Union Operators: Combines the result of two or more queries into a single result set consisting of all the rows belonging to all queries in the union. This is different from usingjoins that combine columns from two tables. Two basic rules for combining the result sets of two queries with union are:

A. The number and the order of the columns must be identical in all queries.

B. The data types must be compatible:

select max(salary) as maximum from EMPLOYEE<br>union select min(salary) from EMPLOYEE

13

have Annunar @

union

Specifies that multiple result two or more queries into a single result set consisting of all the rows belonging to all queries into single result set consisting ofall the rows belonging to all queries in the union. This is different from using joins that combine columns from two tables. Two basic rules are followed.

- 5. Order by clause: SQL allows the user to order the tuples in the result set of the query of a query by the values of one or more attributes using the order by clause. The default order is in the increasing order of values. We can specify the keyword DES if we want values in descending order.
- 6. Exists and not exists: Subqueries introduced with exists and not queries can be used for two seet theory operations: Intersection and Difference. The intersection of two sets contains allelements that belong to both of the original sets. The difference contains elements that belong to only first of the two sets. eg.

select \*from DEPARTMENT where exists (select  $*$  from PROJECT where DEPARTMENT.dept no=PROJECT.dept no)

7. IN and NOT IN: SQL allows testing tuples for membership in a relation. The "IN" connective tests for set membership where the set is a collection of values produced by select clause. The "NOT IN" connective tests for the absence of set membership. The IN and NOT IN connectives can also be used on enumerated sets.

eg.

select proj name from PROJECT where dept no not in (select dept no from DEPARTMENT where dept  $name="chemistry")$ 

eg.

select fname from EMPLOYEE where SSN in (select mgr SSN from DEPARTMENT)

**Conclusion:** Thus, we have studied and executed all the queries mentioned using various clauses.

### Experiment-6

Aim: Advanced SQL Queries -2.

(l) Join (lnner & Outer)

(2) Exists & Union

Resources used: MS-Access/Visual-FoxPro/SQL-Server/etc

#### Theory:

**JOINS:** SQL joins are used to query data from two or more tables, based on a relationship between certain columns in these tables.

#### Type of JOIN.'

#### • Equi Joins:

This operation allows to connect, with a relation of equality, the tables which have at least a common attribute. One must have  $n-l$  conditions of join,  $n$  being the number of tables which intervene in the query.

If no condition of join is specified, the corresponding query will realize the Cartesian product of the implied tables.

Akuma

14

Syntax:

SELECT TABLE1.col1, TABLE1.col2... TABLE2.col1, TABLE2.col2...

FROM table\_name1, table\_name2 WHERE table namel.coll = table name2.col2

### TYPE OF Equi-Joins:

An equi-join is further classified into two categories:

(a) Inner Join (b) Outer Join

### (a) Inner Join:

The INNER JOIN keyword retum rows when there is at least one match in both tables.

Syntax: SELECT column name(s) FROM table nanel INNER JOIN table name2  $ON$  table name1.column name=table name2.column name

#### (b) Outer Joins:

The outer join is returning all the rows returned by simple join or equijoin as well as those rows from one table that do not match any row from the other table, the symbol (+) represents outer join. the outer table operator can appear only on side of the expression.

### **Type of Outer Joins:**

Left OUTER JOIN: Return all rows from the left table, even if there are no matches in the right table.

Syntax: SELECT TABLE1.column..... TABLE2.colunn..... FROM table namel, table name2 WHERE table name  $l$ .column $(+)$  = table name  $2$ .column;

Right OUTER JOIN: Return all rows from the right table, even if there are no matches in the left table. Syntax:

SELECT TABLE1.column..... TABLE2.colunn..... FROM table name1.table name2 WHERE table name1.column = table name2.column(+);

# EXISTS

EXISTS uses a subquery as a condition, where the condition is True if the subquery returns any rows, and False if the subquery does not return any rows,

Syntax: SELECT columns **FROM** tables WHERE EXISTS (subquery);

### UNION

There are occasions where you might want to see the results of multiple queries together, combining their output; use UNION.

The SQL UNION operator combines two or more SELECT statements.

Syntax: SELECT column name(s) FROM table name1 **UNION** SELECT column name(s) FROM table name2

Notice that SQL requires that the Select list (of columns) must match, column-by-column, in data type This concept is useful in situations where a primary key is related to a foreign key, but the foreign key value for some primary

is NULL. For example, in one table, the primary key is a salesperson, and in another table is customers, with<br>  $\begin{picture}(1,1) \put(1,1) \put(1,1) \put(1,1) \put(1,1) \put(1,1) \put(1,1) \put(1,1) \put(1,1) \put(1,1) \put(1,1) \put(1,1) \put(1,1) \put(1,1) \put(1,1) \put$ 

their salesperson listed in the same row. However, if a salesperson has no customers, that person's name won't appear in the customer table.

Conclusion: Thus, we have studied and executed all the queries mentioned using various clauses.

# **Experiment-7**

Aim: Implementation of views.

- 1. Creation of views
- 2. Usage of views
- 3. Creation of views using views
- 4. Drop view

Resources used: MS-Access/Visual-FoxPro/SQL-Server/etc

### Theory:

Views: Any relation that is not part of any logical model but is made visible to the user as a virtual relation is called as a view. It is possible to support a large number of views on the top of any given set of actual database relation. Views help in 2 ways:

1. For security purpose

2. Create a personalized collection of relation that is better user's intuition than is logical model

#### **Creation of Views:**

- 1. Views is defined using 'create view' command
- 2. To define a view we must give the view a better name and must state the query that computes the view. Syntax:

create view<view name> as <query expression> Where query expression is any legal query expression.

- 3. Once we have defined a view, we can use the view name to refer to the virtual relation that the view generation.
- 4. Attribute name of the view can be specified explicitly as:

Create view  $V(VA_1, VA_2, ..., VA_n)$  as select  $(A_1, A_2, ..., A_n)$  from  $R_1$  where(p)

where, p: predicate  $R_1$ : relation  $A_1$ - $A_n$ : attribute of view V: view name

#### **Creation of views using VIEW:**

Since, view relations may appear in any place that a relation name may appear, except for restrictions on the use of views in update expressions. Thus, one view may be used in the expression defining another view. For eg. Let Emp work info is a view with attribute F name, SSN, Project no, Work hrs. Then creation of other view can be done as:

create view new view select f name, work hrs from emp work info

### **Updating of views**

Although views are useful for the queries, they present a serious problem. If we express updates insertion or deletion on view as the modification done to the database in terms of the views must be translated to a modification to actual relations in the logical methods of database,

 $R$  do

#### **Drop** view

A view creates earlier can be dropped using 'Drop View' command

Humar Or

Syntax:

Drop view 'r' where. r: View Name.

It deletes all the information about view from the database.

Conclusion: Thus, we have concluded the project by studying and implementing the concept of views in SQL

### Suggestion Books:

- o Dr Rajeev Chopra, "Database Management System (DBMS) A Practical Approach", 2010. S Chand
- Jitendra Patel, "DBMS Lab Manual" Kindle Edition, 2012

# Suggestive digital platform web links

- https://gfgc.kar.nic.in/raibag/FileHandler/270-101d616b-255a-4add-8d9bdd2e22fec7c1.pdf
- https://pesitsouth.pes.edu/pdf/2019/July/CS/LM\_DBMS%20LAB.pdf

# Scheme of Marks:

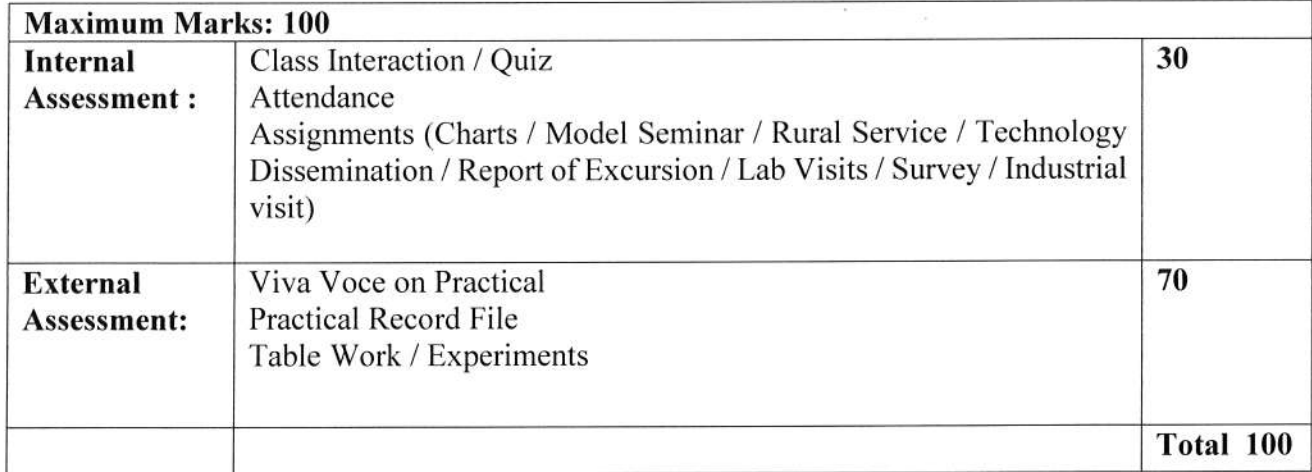

\\2009

 $\circledcirc$ 

 $\mathcal{Q}$